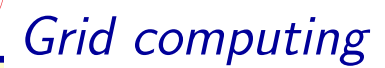

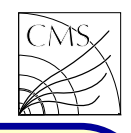

#### Introduction

The Grid is <sup>a</sup> distributed architecture for delivering computing and data resources over the internet. The word Grid is chosen by analogy with the electric power grid. According to this analogy, the end user does not have to know or care where the computing is performed or the data stored. The software tools (middleware) developed for the Grid are suitable for remote instrumentation and virtual environments. Rapid development of new technologies enabled the forming of the Grid: "Scientific computing is getting more and more data intensive. Simultaneously, the demand for applications that are easy to use grows as new branches of science the Grid."

The Grid is applicable to tasks where widely distributed resources are available on <sup>a</sup> Wide Area Network (WAN). The Grid problem can be defined as flexible, secure and manageable sharing of the computing resources in a virtual organization (VO). This kind of an organization consists of a dynamic group of individuals, institutions and resources. Grid projects are multi-organizational.

are taking computing methods into use. The sources are usually connected using a Local Area development of networks has made it possible Network. For a Grid, the resources are distributed to offer versatile information services regardless on <sup>a</sup> Wide Area Network. As <sup>a</sup> consequence, the of their physical locations. In the intersection data processing and saving for <sup>a</sup> Grid (or at least of these trends a new concept has been created: their manageability) is genuinely distributed on a A metacomputer is <sup>a</sup> collection of computers in different physical locations that can be used like <sup>a</sup> local computer. In essence, the Grid concept is <sup>a</sup> logical continuation of the metacomputer. The main difference between the metacomputer and Grid concepts is that, in a metacomputer, the renational, international, and even global level.

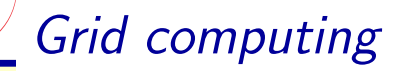

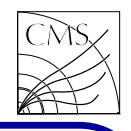

The Grid empire is expanding fast, particularly across all borders - <sup>a</sup> lot of new Grid research programs and initiatives are being established all over the world and many of those are growing rapidly. The overall goal of all these programs is to make Grid computing as universally accepted and standardized as electricity is now.

In HEP one of the most challenging tasks is to build and maintain <sup>a</sup> data storage and analysis infrastructure for the LHC. The LHC will produce roughly *15 Petabytes*  $(1.5\!\times\!10^{7} \textsf{GBytes})$  of data annually. Thousands of scientists around the world will access and analyse those data. In addition, all the data needs to be available puting Grid.

### Grid middleware

The Grid relies on advanced software called middleware, which ensures seamless communication between different computers and different parts of the world. Grid middleware refers to the security, resource management, data access, instrumentation, policy, accounting, and other services required for applications, users, and resource providers to operate effectively in a Grid environment. Middleware acts as a sort of 'glue' which binds these services together. To deploy Grid middleware as <sup>a</sup> user, <sup>a</sup> valid Grid user certificate is needed.

over the estimated *15-year lifetime of LHC*. The  $\,$  site services and  $\,$  Virtual  $\,$  Organization  $\,$  (VO)  $\,$  ser-  $\,$ analysis of the data, including comparison with vices. The site services consist of security, comtheoretical simulations, requires of the order of puting element providing Grid interfaces, storage 100,000 CPUs at 2004 measures of processing element providing Grid interfaces to site storage, power. A novel globally distributed model for monitoring and accounting services for inspecting data storage and analysis was chosen - <sup>a</sup> com-the status of Grid services, VO membership ser-The middleware can be in general categorized into vice, workload management providing facilities to

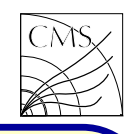

manage jobs, file catalogues for locating and accessing data, information services for pubservices.

During the past few years, numerous Grid and Grid-like middleware products have emerged. Examples include UNICORE, ARC, EDG/LCG-2/gLite, Globus, Condor, VDT and SRB. They are capable of providing some of the fundamental Grid services, such as Grid job submission and management, Grid data management and Grid information services. Unfortunately no widely accepted, implemented and usable standards exist.

The LHC computing Grid project (LCG) develops middleware based on Globus, Condor, Virtual Data Toolkit and gLite; the middleware is EDG/LCG-2/gLite.

The middleware of the NorduGrid is ARC. NorduGrid is the Grid of the Nordic countries.

### Usage of ARC

lishing and maintaining data, and file transfer The web page for NorduGrid and ARC middleware is

#### www.nordugrid.org

where one can find for example the user guide (NORDUGRID-MANUAL-13).

The client software is pre-installed in the kale cluster. First one needs to login in to the Grid, type arcproxy (or voms-proxy-init) and give the pass word. This creates a temporary token called proxy. Grid services can act only as long as the proxy is valid. You can print information of your proxy, like how long it is valid, by typing

arcproxy --info (or voms-proxy-info)

Submitting a job. Let us create a small job script which prints "Hello World!!", and submit that to the Grid. To do that we need the job script, and <sup>a</sup> job description file. In the job description file

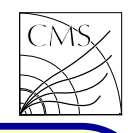

one has the following lines (JSDL language). File test.jsdl:

```
<JobDescription> <JobIdentification>
<JobName>Hello World job</..
</JobIdentification> <Application>
<posix:POSIXApplication>
<posix:Executable>test.csh</..
<posix:Output>test.out</..
<posix:Error>test.err</..
one has the following lines (JSDL language). Job monitoring. To monitor the progressing<br>
File test. jsdl.<br>
\frac{1}{3}ClobBame>Heilo World job</..<br>
\frac{1}{3}ClobBame>Heilo World job</..<br>
\frac{1}{3}ClobBame>Heilo World job</
```

```
To submit the job, type
  arcsub test.jsdl
```
This will give you <sup>a</sup> jobid, which you can use for checking the job status arcstat http://...

The CE specifies the cluster where the job should run.

```
arcsub test.jsdl -c kale-cms.hip.fi
```
You can kill jobs with command arckill, for clean-

which is written in <sup>a</sup> rootfile.

The problem now is runtime libraries which either

need to be present in the Grid worknode, or we

must send the libraries with the exe file.

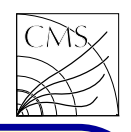

If <sup>a</sup> job fails, or you are not willing to retrieve the choose the latter option and send the libraries results for some reason, <sup>a</sup> good practice for users with the executable. is not to wait for the Grid manager to clean up the job leftovers, but to use arcclean to release disk space. arcclean http://... If the user proxy expires while the job is still run-The job script needs to unpack the tarball: file ning, new proxy can be uploaded with command test.job arcrenew http://... **Example:** let us make a program which produces <sup>a</sup> rootfile, submit the job to the Grid and retrieve the output (the rootfile). The program used is "writing" in Ex6.1. It writes The libraries are copied in <sup>a</sup> new directory libs, which is then tarred and gzipped. Some files from \$(ROOTSYS)/etc may also be needed, depending on the used ROOT version. #!/bin/sh expor<sup>t</sup> ROOTSYS=. export LD\_LIBRARY\_PATH=\$(ROOTSYS)/libs tar xfvz libs.tar.gz ./writing

gaussian distributed random numbers in <sup>a</sup> tree, For some reason the working node accepted only bash/sh, so let's use that

> The environment variables ROOTSYS and LD LIBRARY PATH needed to be set, without them the program crashes.

Since we cant be sure that the root version we One should always test that the job script works are using is available in the working node, let us before submitting it to the grid.

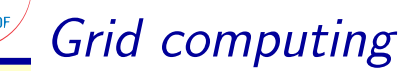

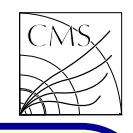

#### Job jsdl file:

...

...

```
<posix:Executable>/bin/sh</..
<posix:Argument>test.sh</..
```

```
<DataStaging>
<FileName>libs.tar.gz</..
<CreationFlag>overwrite</..
<Source>
<URI>file:///tmp/libs.tar.gz</..
```

```
<DataStaging>
<FileName>tree.root</..
```

```
<DeleteOnTermination>false</..
```
The executable "writing" and all the other files could have been included in one tarball, or all the files could have been sent separately without any tarring.

Assuming <sup>a</sup> valid grid proxy, how to submit: arcsub test.jsdl

```
Status checked with arcstat -a and result If you like to move a number of files, best to make
```
Job jsdl file:<br>
File transfers. Simple file transfers can be made<br>
voosix: Executable>/bin/sh</...<br>
transfers can also be initiated from the client side<br>
consix: Argument>test.sh</...<br>
transfers can also be initiated from

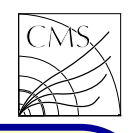

As an example Storage Element we use dCache server madhatter.csc.fi.

Some useful commands:

### ls

- arcls gsiftp://madhatter.csc.fi/pnfs/csc.fi/data/cms/test
- srmls srm://madhatter.csc.fi:8443/pnfs/csc.fi/data/cms/test
- $\sqrt{\frac{opt}{d}}$ -cache/srm/bin/srmls -srm\_protocol\_version=2 -server\_mode=passive -streams\_num=1 srm://madhatter.csc.fi:8443/pnfs/csc.fi/data/cms/test

#### cp

Notice that any nonexistent subdir in the given SE path is automatically created, and wildcards (like star in test.\*) are not supported. The output file name must be <sup>g</sup>iven explicitly.

- srmcp file://\$PWD/test.root srm://madhatter.csc.fi:8443/pnfs/csc.fi/data/cms/test/test.root
- arccp file://\$PWD/test.root srm://madhatter.csc.fi:8443/pnfs/csc.fi/data/cms/test/test.root

#### rm

- srmrm srm://madhatter.csc.fi:8443/pnfs/csc.fi/data/cms/test/test.root
- arcrm srm://madhatter.csc.fi:8443/pnfs/csc.fi/data/cms/test/test.root

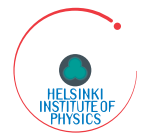

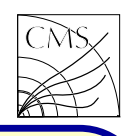

ROOT (The data are readable without authentication only from korundi and alcyone)

• TFile\* file  $=$  new TXNetFile("root://madhatter.csc.fi/pnfs/csc.fi/data/cms/test/test.root");

### Grid certificate instructions

```
Export certificate (Firefox), produces a p12 file:
  Preferences→Advanced→Encryption→View Certificates→Your Certificates→Backup
Copy the p12 file to .globus directory (create one if you dont have it).
Create userkey and usercert with openssl, example e.g. in
http://ipucu.enderunix.org/view.php?id=2218
 openssl pkcs12 -nocerts -in mycert.p12 -out userkey.pem
 openssl pkcs12 -clcerts -nokeys -in mycert.p12 -out usercert.pem
 chmod 0400 userkey.pem
 chmod 0600 usercert.pem
```